# INVOUCHT

**Инструкция по работе с DMX контроллером**

# **Involight DL400/450**

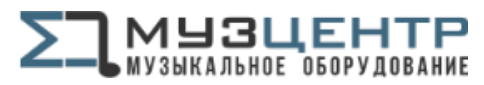

https://muzcentre.ru

# Содержание

- 1. Общий вид
- 1.1. Передняя панель
- 1.2. Задняя панель
- 2. Операционный гид
- 2.1. Основные операции
- 2.1.1 Функция записи
- 2.1.2 Начало программирования
- 2.2. Редактирование программы
- 2.2.1 Режим редактирования
- 2.2.2 Уничтожение шага (шагов)
- 2.2.3 Добавление сцены (сцен)
- 2.2.4 Модификация шага
- 2.2.5 Уничтожение всех программ
- 2.2.6 Уничтожение программы
- 2.2.7 Очистка памяти
- 2.3. Запуск программы
- 2.3.1 Запуск программы с использованием внешнего звукового сигнала
- 2.3.2 Запуск программы с помощью Speed Slider
- 2.3.3 Запуск программы с помощью Regular Beat
- 2.3.4 Изменение установленной скорости
- 2.3.5 режима скорости
- 2.4. MIDI операции
- 2.4.1 Установка MIDI IN
- 2.4.2 Установка MIDI OUT
- 2.4.3 Выход из режима установки MIDI
- 2.4.4 Получение MIDI dump
- 2.4.5 Отправление MIDI dump
- 2.4.6 Реализация (выполнение)
- 2.4.7 Технические спецификации

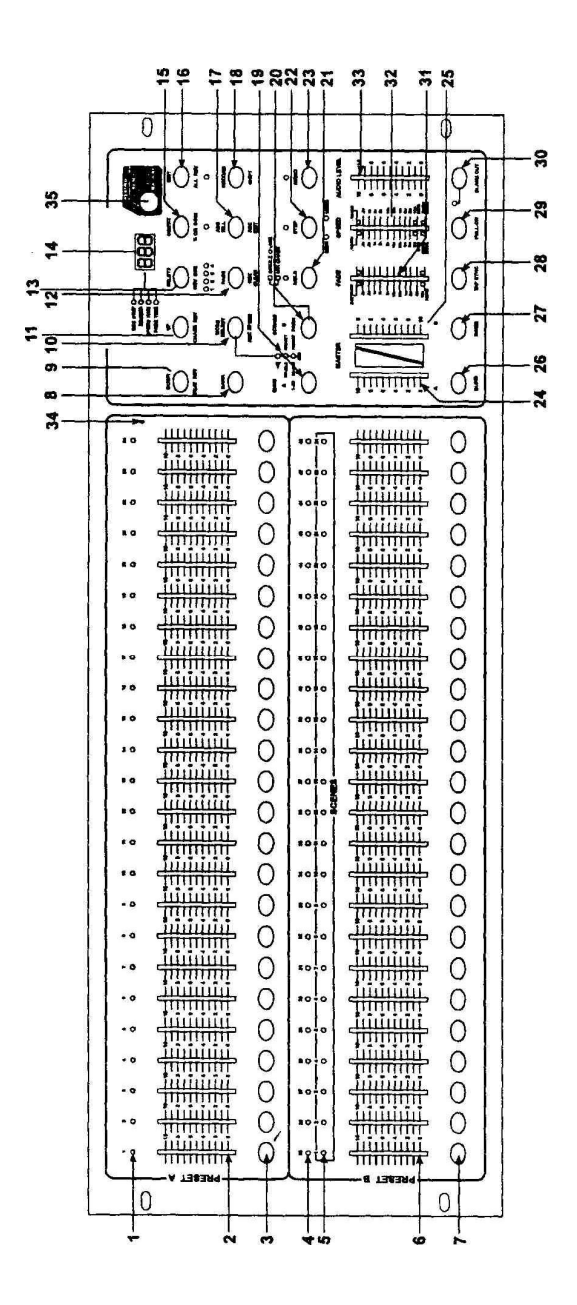

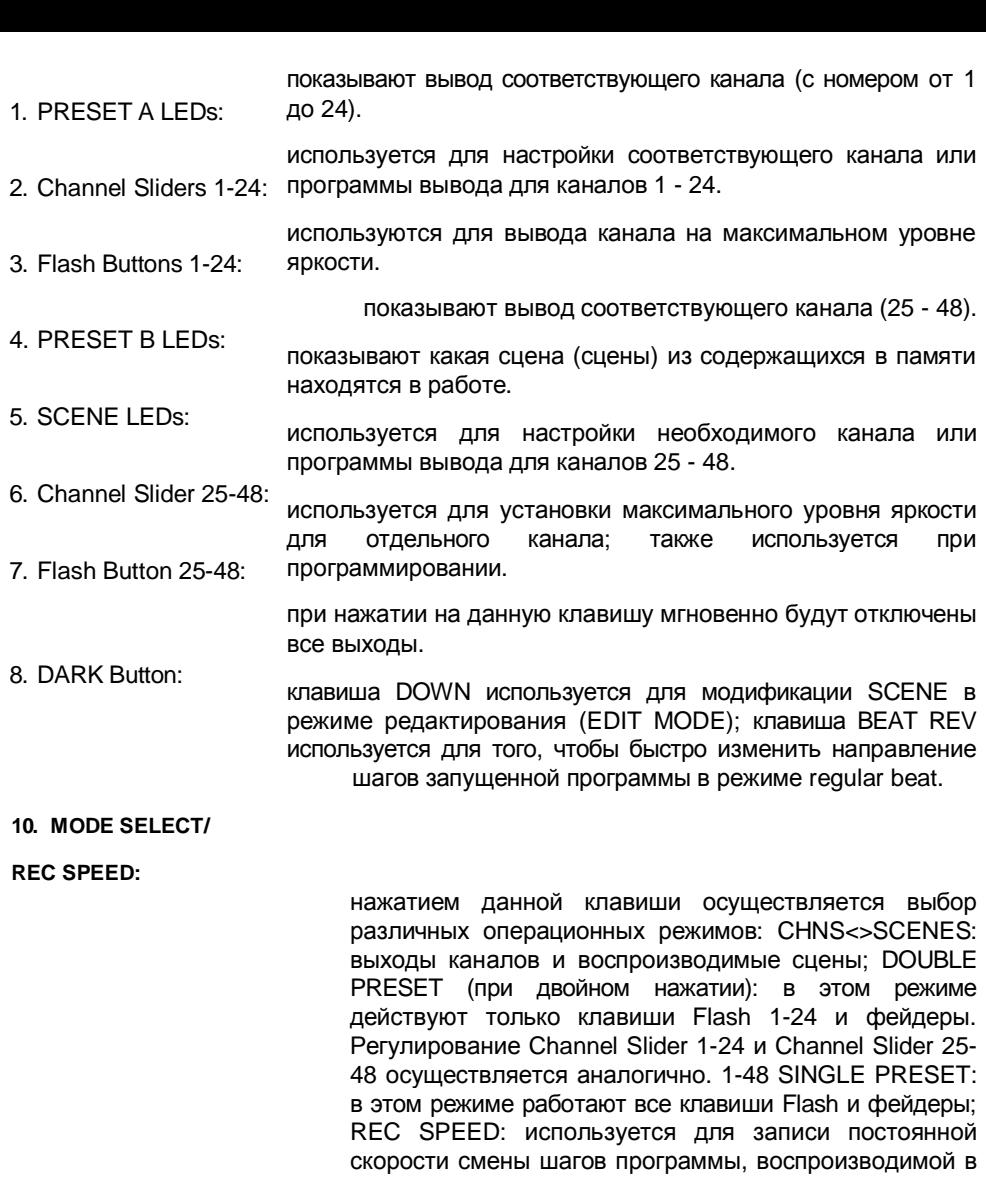

- 11. UP/CHASE REV: используется для изменения направления шага сцены (chasing direction) с помощью регулятора скорости (speed slider control).
- 12. PAGE: Используется для перемещения по страницам сцен.

режиме beat.

13. DELETE /REVONE:

клавиша DELETE предназначена для удаления шага (сцены). С помощью клавиши REV ONE можно быстро изменить направление любой сцены.

- 14. Display Segment: Значения, воспроизводимые на дисплее при нажатии каких-либо клавиш, имеет следующее значение: REC STEP: отображает номер шага, записанный вами при программировании. DIMMER: показывает значение, соответствующее положению регулятора канала (channel slider). SPEED TIME: отображает значение скорости запуска программы. FADE TIME: показывает установленное значение времени нарастания (fade in) и угасания (fade out) сцены.
- 15. INSERT/% or 0-255: клавиша INSERT предназначена для того, чтобы добавить шаг /шаги в сцену; «% or 0-225» показывает значения, соответствующие настоящему положению регулятора (slider). При помощи данной клавиши осуществляется выбор между двумя типами LCD DISPLAY: % и 0-255.
- 16. EDIT/ALL REV: клавиша EDIT используется для перехода в режим редактирования; клавиша ALL REV применяется для изменения направления воспроизведения всех программ (chasing direction).
- 17.ADD/KILL/RECEXIT: ADD: обеспечивает одновременное действие Flash и Scene: KILL: предназначена для прекращения одновременного функционирования Flash и Scene; REC EXIT: применяется для выхода из режима редактирования.
- 18. RECORD/SHIFT: RECORD: применяется для осуществления записи выхода шаг за шагом; SHIFT: работает в комбинации с другими клавишами.
- 19. Master A Button: нажатие этой клавиши равносильно перемещению рычага Master Slider А вверх.
- 20. PARK: при нажатии данной клавиши в режиме CHNS<>SCENES осуществляется выбор режима SINGLE или MIX.
- 21. HOLD: предназначена для удержания сцены, находящейся в данный момент в работе.

22. STEP: данная клавиша используется для пошагового выполнения сцены; с ее помощью осуществляется переход к следующей сцене в режиме редактирования (Edit Mode) или режиме SHO, когда рычаг (slider) находится в нижнем положении.

23. AUDIO: при нажатии этой клавиши осуществляется запуск программы в анимационном режиме.

24. MASTER SLIDER A: при перемещении данного рычажка осуществляется настройка всех выходов каналов.

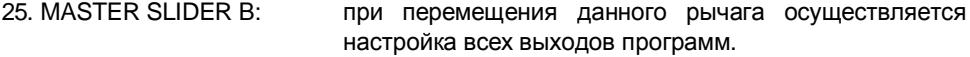

- 26. BLIND: нажатие этой клавиши в режиме CHNS<>SCENES запускает функцию BLIND.
- 27. HOME: нажатие этой клавиши в режиме CHNS<>SCENES запускает функцию НОМЕ (отменяет действие функции BLIND).
- 28. ТАР SYNC: для того, чтобы определить скорость воспроизведения (chasing speed), нажмите эту клавишу дважды при включенном режиме воспроизведения (RUN).
- 29. FULL ON: при нажатии данной клавиши все каналы выводятся на максимальный уровень воспроизведения.
- 30. BLACK OUT: используется для отключения всех каналов за исключением тех из них, которые приводятся в действие с помощью клавиш FULL ON и FLASH.
- 31. FADE TIME Slider: при помощи перемещения данного рычага осуществляется настройка Fade Time
- 32. SPEED Slider: при помощи перемещения данного рычага осуществляется настройка скорости chase.
- 33. AUDIO LEVEL Slider: С помощью этого рычага осуществляется контроль чувствительности микрофона. Также позволяет настроить прибор для получения лучшего эффекта в режиме audio.
- 34. Microphone: встроенный микрофон используется для воспроизведения программы в режиме AUDIO.
- 35. Fog Machine Selector

### 1.2. Задняя панель

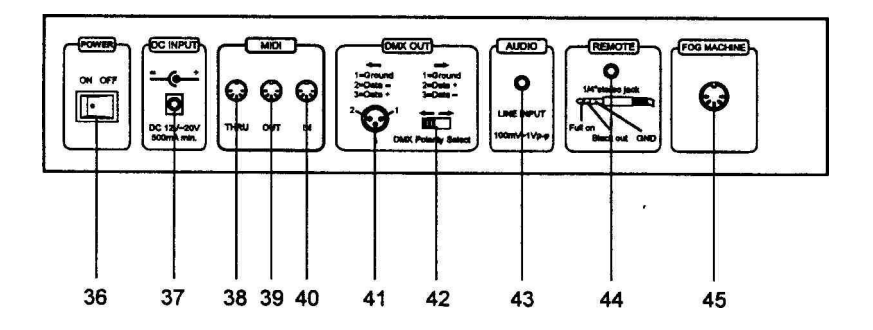

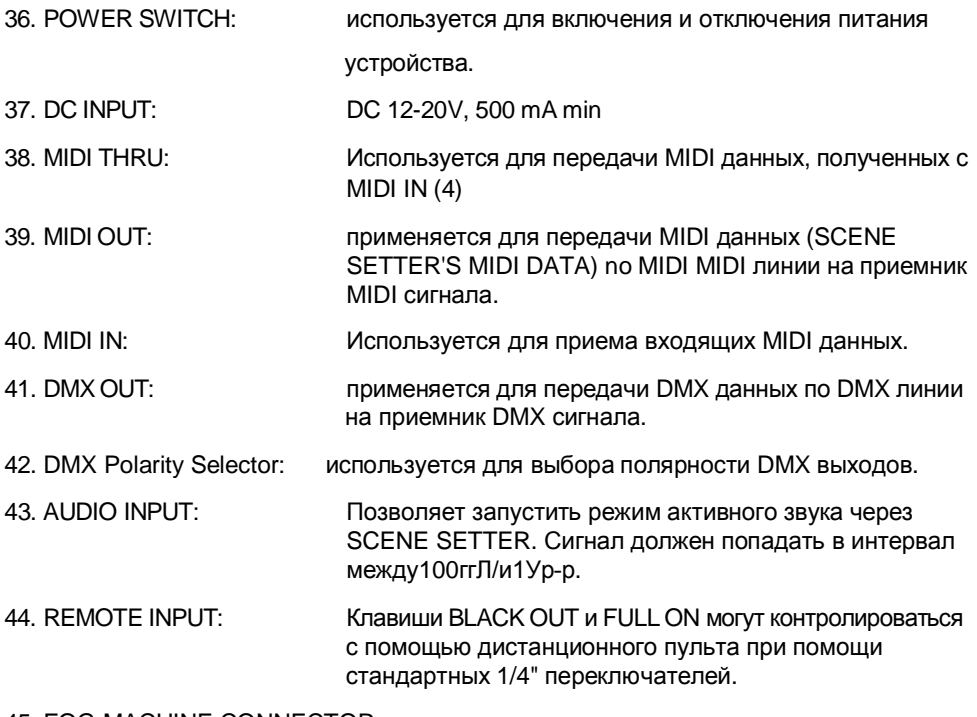

45. FOG MACHINE CONNECTOR

#### 2.1. Основные операции

# 2.1.1 Доступ к записи

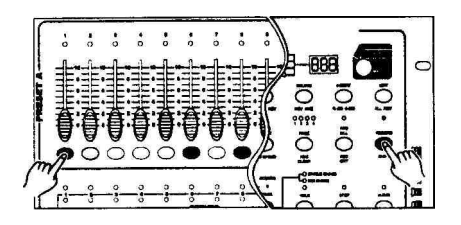

Нажмите и удерживайте в этом положении клавишу Record (18) нажмите клавиши Flash под номерами 1,6,6 и 8 (соблюдайте указанную последовательность).

#### 2.1.2. Начало программирования

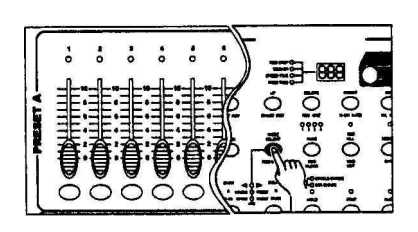

1. Войдите в режим записи (Record) (как описано выше)

2. С помощью клавиши Mode Select (10) выберите режим 1-24 Single Mode. На устройстве загорится индикатор LTD зеленого цвета.

 $*$ 

3. Переместите рычаги Master Slider A (24), Master Slider В (25) и Fade Time Slider (33) на необходимое значение.

باستبار

4. Установите сцену, которую Вам необходимо включить в программу. Для того, чтобы сформировать требуемый объем программы, используйте рычаги Channel Sliders (2 и 6).

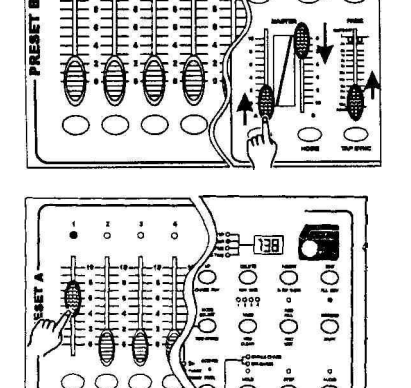

- 5. Нажмите клавишу Record (18). На приборе загорятся все индикаторы LED, на дисплее REC STEP (14) появится надпись «001», показывающая, что осуществляется запись первого шага программы. Повторяйте шаги 4 и 5 до тех пор, пока не будут записаны все необходимые сцены.
- 6. Для того, чтобы сохранить сформированную программу, выберите SCENE (7). Для того, чтобы выбрать страницу для сохранения вашей программы, используйте клавишу Page.
- 7. Нажмите клавишу Flash 25 48 (7) одновременно удерживая клавишу Record. На приборе загорятся все индикаторы LED. Ваша программа или шаг должны быть записаны.
- 8. Выход из режима редактирования: Удерживая клавишу Shift (18), нажмите клавишу Rec Exit (17). Индикаторы записи Record LED должны погаснуть.

#### Замечания:

\*) Этот шаг не обязателен для выполнения (но желателен)

В режиме CHNSoSCENE для установки сцены вы можете использовать только Channel Sliders 1-24.

В режиме Double Preset ни один канал не может быть включен в программу.

В режиме 1-48 Single Preset каналы 1-48 можно использовать для установки сцены программы.

\*\*) Вы можете отрегулировать положение Master Slider А и В и Fade Time Slider без каких-либо препятствий в зависимости от того, что вы хотите получить. Нет необходимости устанавливать для них максимальное значение.

\*\*\*) При значении 0% или 0, рычаг (slider) должен быть на 0 позиции (внизу); при значении 100% или 255 рычаг (slider) должен быть на 10 позиции (вверху).

### 2.2. Редактирование программы

# 2.2.1. Редактирование доступно

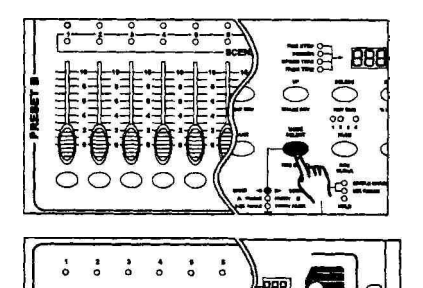

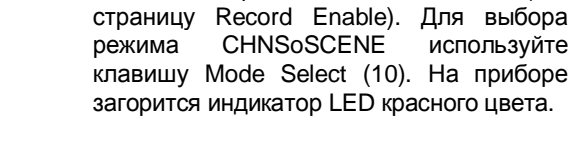

2. Для того, чтобы выбрать страницу программы, которую вам необходимо отредактировать, используйте клавишу Page (12).

**1.** Войдите в режим записи Record (см.

3. Нажмите и удерживайте клавишу Edit (16).

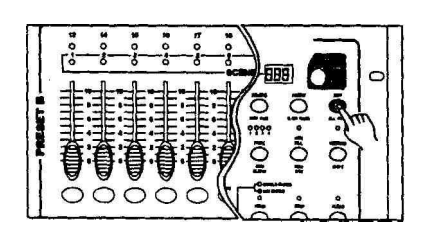

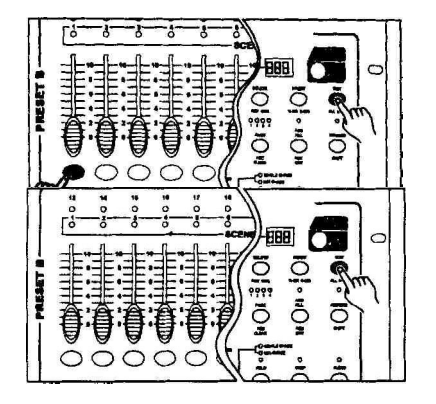

- 4. Нажмите соответствующую клавишу Flash (7), которая относится к программе, которую вы хотите отредактировать.
- 5. Отпустите клавишу Edit (16). На приборе загорится соответствующий индикатор SCENE LED, показывая что вы находитесь в режиме редактирования.

#### Обеспечение сохранности вашей программы и

#### выбор кода записи

Для того, чтобы защитить ваше устройство от несанкционированного использования или нежелательного вмешательства, вы можете изменить код записи следующим образом:

1. Войдите в код записи, установленный на данный момент (как описано в главе Record Enable).

2. Нажав клавиши Record и Edit, нажмите клавиши Flash для того, чтобы войти в новый четырехзначный код записи.

3. Введите ваш новый код записи второй раз, все индикаторы канала LED и индикаторы сцены LED вспыхнут три раза. Код записи (Record Code) изменен.

#### ЗАМЕЧАНИЕ:

1. Если код записи, введенный вами во второй раз, отличается оттого, который вы ввели в первый раз, индикаторы LED не загорятся, что означает, что попытка изменить код была неудачной.

2. В случае, если вы вошли в режим изменения кода записи в первый раз, но передумали делать какие-либо изменения, вы можете вернуться в режим редактирования Record, нажав клавиши Record Code и Edit.

#### 2.2.2. Уничтожение шага или шагов

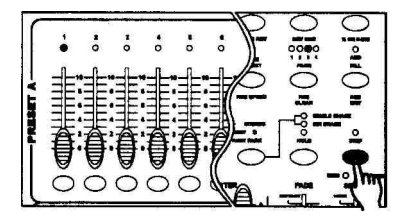

- 1. Войдите в режим редактирования (пожалуйста, вернитесь еще раз к главе Edit Enable).
- 2. Для того, чтобы выбрать шаг, который необходимо удалить, нажмите клавишу Step (22).

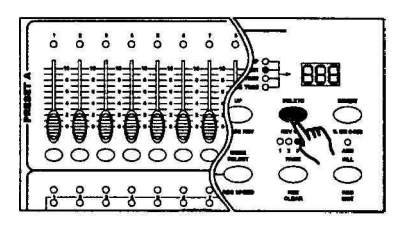

3. Когда данный шаг найден, нажмите клавишу Delete (21). На приборе загорятся все индикаторы LED, показывая что шаг уничтожен. Повторяйте шаг2 и 3 до тех пор, пока не будут удалены все ненужные шаги.

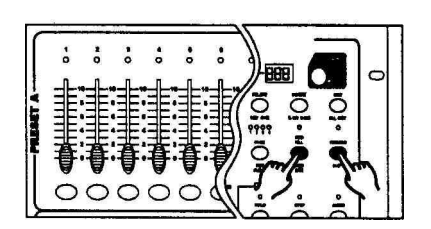

4. Выйдете из режима редактирования. Нажмите одновременно клавиши Record (18) и REC Exit (17). Индикаторы SCENE LED погаснут.

#### 2.2.3. Вставить сцену (сцены) в программу.

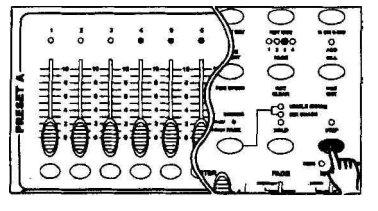

1. Записать необходимую сцену (сцены), затем войти в режим редактирования.

2. Для того, чтобы переместиться на место, куда вы хотите вставить новую сцену, нажмите клавишу Step (вставка будет произведена перед выделенной сценой).

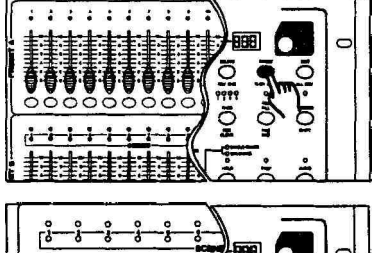

3. Нажмите клавишу Insert. На приборе загорятся все индикаторы LED, показывая что объект вставлен.

4. Выйдете из режима редактирования.

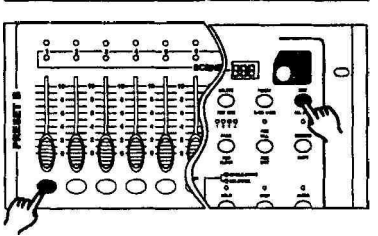

# 2.2.4. Модифицирование шага.

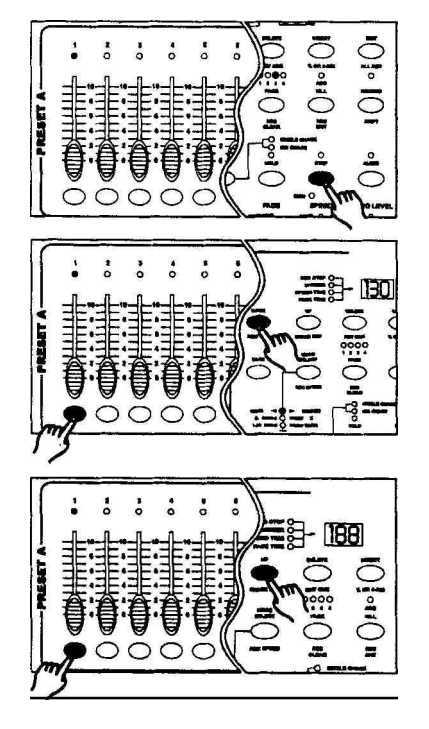

- 1. Войдите в режим редактирования (пожалуйста, еще раз вернитесь к главе Edit Enable).
- 2. Для того, чтобы переместится на необходимый шаг, используйте клавишу Step.
- 3. Если вы хотите увеличить уровень интенсивности, нажмите и удерживайте в таком положении клавишу UP (11). Если же вы хотите уменьшить интенсивность клавишу DOWN (9). Нажимайте соответствующую клавишу Flash (соответствующую изменяемому шагу) до тех пор, пока на дисплее не появятся желаемые значения. Повторяйте шаги 2 и 3 до тех пор, пока не будут произведены все необходимые изменения.
- 4. Выйдете из режима редактирования. Нажмите и удерживайте в таком положении клавиши Record и REC Exit. Индикаторы SCENE LED погаснут.

# 2.2.5. Уничтожить все программы

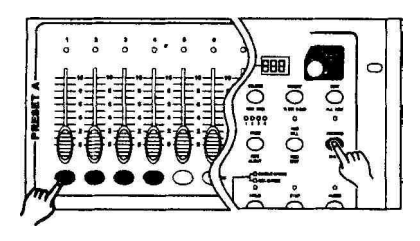

Нажмите и удерживайте клавишу SHIFT, нажмите клавиши Flash 1,4,2 и 3 (соблюдайте указанную последовательность). Все программы записанные в памяти прибора будут уничтожены.

#### 2.2.6. Уничтожить программу.

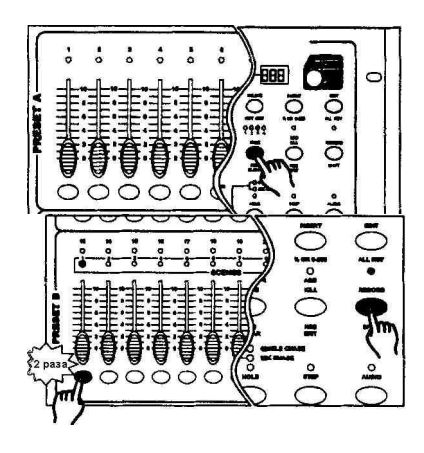

- IF Войдите в режим записи. Для того, чтобы выбрать страницу программы, которую вы хотите удалить, нажмите клавишу Page (12).
- PF Нажмите и удерживайте клавишу Record (18). Нажмите дважды клавишу Flash (7), соответствующую программе, которую вы хотите удалить. На приборе загорелись все индикаторы LED. Программа уничтожена.

#### 2.2.7. Очистка памяти

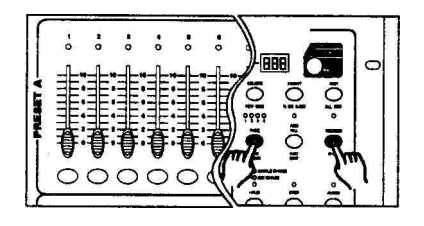

Эта функция используется при редактировании программы, в случае, когда вы хотите начать операцию сначала, удалив записанные ранее шаги.

Нажмите и удерживайте в таком положении клавишу Record, затем нажмите клавишу REC Clear. Вы можете приступить к редактированию.

# 2.3. Запуск программы

# 2.3.1. Запуск программы с использованием внешнего звукового сигнала

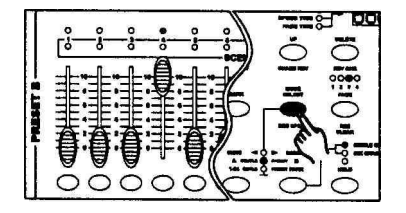

- **1.** Запуск программы осуществляется звуковым сигналом, принимаемым через встроенный микрофон или непосредственно через аудио-вход (RCA AUDIO JACK (41)).
- 2. Для выбора режима CHNS<>SCENES нажмите клавишу Mode Select (10).

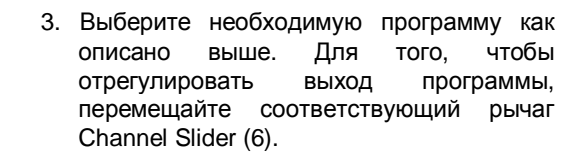

- 4. Нажмите клавишу Audio (23). Соответствующий индикатор LED показывает, что данная функция активна.
- 5. Для того, чтобы отрегулировать уровень чувствительности, используйте Audio Level Slider (32).

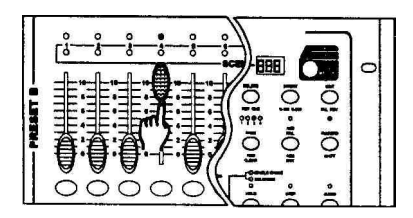

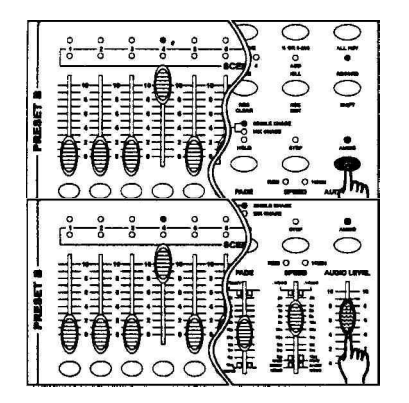

### 2.3.2. Запуск программы с помощью Speed Slider

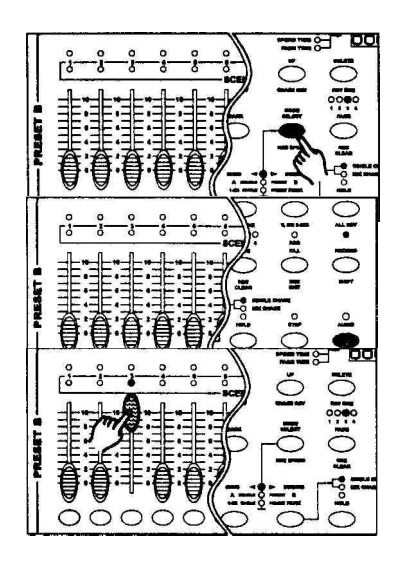

- 1. Для того, чтобы выбрать режим<br>CHNSoSCENE, используйте клавишу CHNSoSCENE, используйте клавишу Mode Select (10).
- 2. Нажмите клавишу Audio (23); убедитесь что она отключена.
- 3. Выберите необходимую программу. Для определения места записи сцены, перемещайте рычаг Channel Slider. На приборе загорятся индикаторы сцены SCENE LED желтого цвета, показывая ваш выбор.
- 4. Для того, чтобы настроить скорость, перемещайте рычаг Speed Slider (32) снизу (SHOW MODE) вверх. Выбранные значения скорости будут отображаться на дисплее (Display Segment).

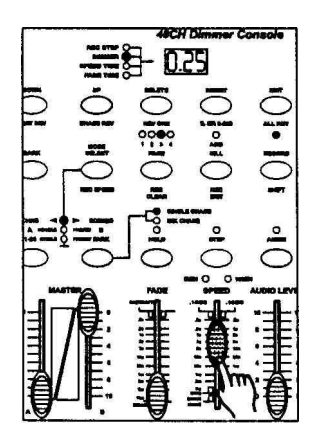

# 2.3.3. Запуск программы с помощью Regular Beat

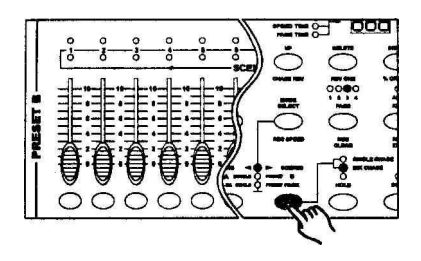

- 1. Выберите необходимую программу.
- 2. Для того, чтобы выбрать режим Mix Chase, нажмите клавишу Park (20). Загорится индикатор LED желтого цвета.

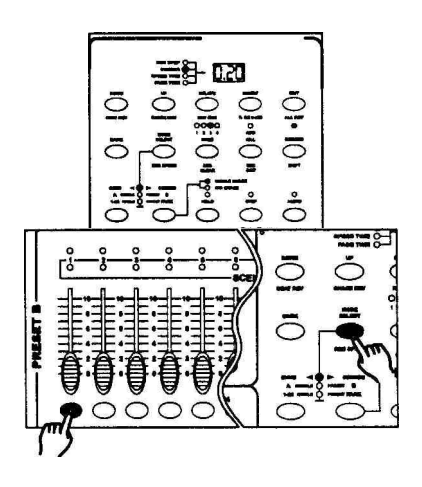

- 3. Перемещайте рычаг Speed Slider (32) до тех пор, пока на дисплее (14) не высветится требуемое значение.
- 4. Для записи программы нажмите клавишу REC Speed (10) и соответствующую клавишу Flash (7).

На приборе горят все индикаторы LED. Программа будет запущена на установленной скорости.

#### 2.3.4. Изменение установленной скорости

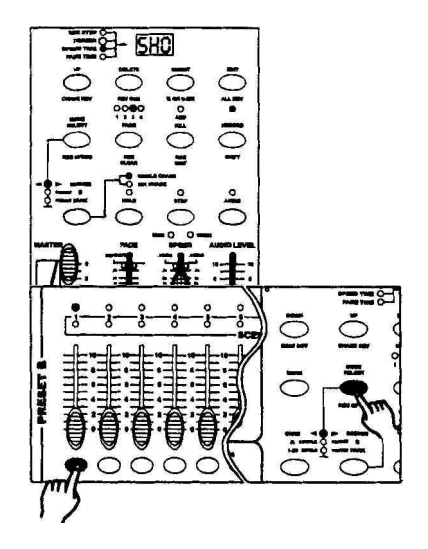

- 1. Выберите и запустите программу, для которой вы хотите изменить временные параметры.
- 2. Переместите рычаг Speed Slider (32) на нижний уровень. На дисплее (Display Segment) появилась надпись «SHO».
- 3. Нажмите и удерживайте в таком положении клавишу REC Speed, затем нажмите клавишу Flash с записанной сценой.
- 4. Скорость воспроизведения сцены (SCENE) будет регулироваться с помощью рычага Speed Slider.
- 5. Вы можете установить новое значение скорости как описано выше.

#### 2.3.5. Установка скоростного режима.

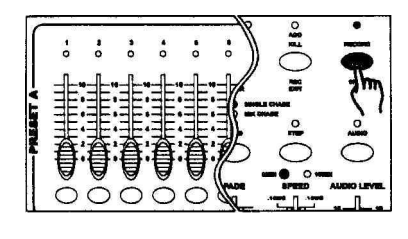

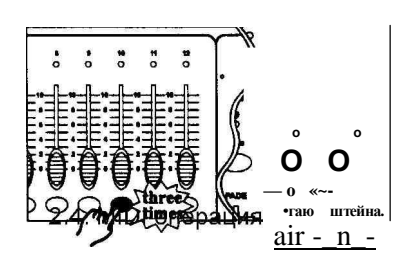

- 1. Нажмите и удерживайте клавишу Record.
- 2. Для выбора нужной шкалы Speed Slider нажмите клавишу Flash 5 (или 10) три раза.

# 2.4.1. Установка MIDI IN

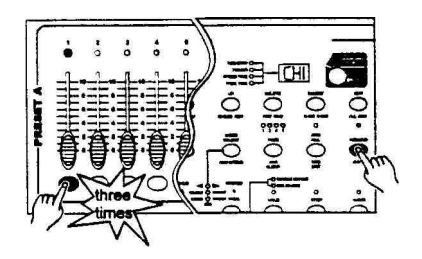

- **1.** Нажмите и удерживайте клавишу Record (16), нажмите клавишу Flash (3) три раза. На дисплее (14) должна появиться надпись «CHI», показывая что режим установки канала MIDI IN доступен.
- 2. Для того, чтобы задать значение «MIDI IN» канала, нажмите соответствующую клавишу Flash (7). На приборе загорятся соответствующие индикаторы LED, показывая что канал «MIDI IN» установлен.

# 2.4.2. Установка MIDI OUT

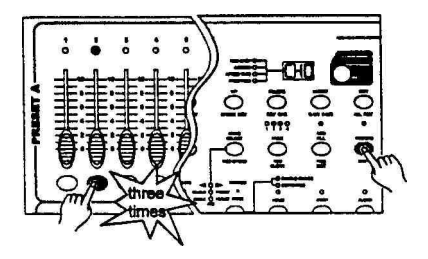

- 1. Нажмите и удерживайте клавишу Shift (18), нажмите клавишу Flash 2 три раза. На дисплее (14) должна появиться надпись «СНО», показывая что установка канала MIDI OUT доступна.
- 2. Для того, чтобы задать значение канала «MIDI OUT», нажмите соответствующую клавишу Flash (7). На приборе загорятся соответствующие индикаторы LED, показывая что канал «MIDI OUT» установлен.

#### 2.4.3. Выход из режима установки MIDI

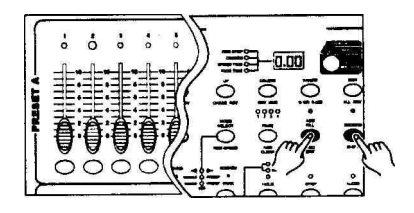

Нажмите и удерживайте клавишу Shift (18), нажмите клавишу REC EXIT (17).

# 2.4.4. Получение MIDI данных (dump)

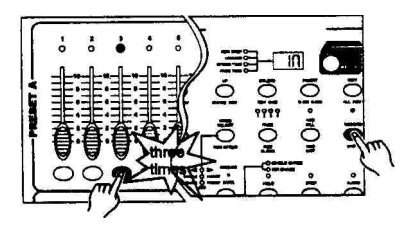

- 1. Нажмите и удерживайте клавишу Shift (18), нажмите клавишу Flash (3) три раза.
- 2. На дисплее (14) появится надпись «IN», показывая, что регулятор готов к получению файла.

#### Замечание.

1. Во время разгрузки (dump) файла все другие операции не работают. По завершении операции разгрузки все функции будут автоматически восстановлены.

2. При возникновении ошибки или сбоя питания, операция разгрузки файла будет прервана (остановлена).

# 2.4.5. Отправление MIDI данных (Dump)

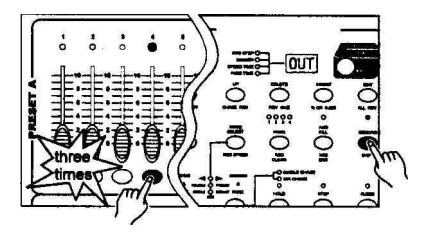

Нажмите и удерживайте клавишу Shift (18), нажмите клавишу Flash (3) три раза. На дисплее (14) появится надпись «OUT», показывая, что регулятор готов к отправке файла.

#### Замечание.

1. Во время отправки данных дампа все другие операции не работают. ПО завершении процесса пересылки функции будут автоматически восстановлены.

2. При возникновении ошибки или сбоя питания, операция разгрузки файла будет прервана (остановлена).

#### 2.4.6. Реализация (выполнение)

1. Во время получения и отправки данных MIDI, запуска (воспроизведения) MIDI, сцены и каналы будут автоматически останавливаться, при отсутствии ответной реакции в течении более 10 минут.

2. При получении и отправлении данных дампа, **DEVICE ID** должен быть установлен на значение 55Н (85); имя файла DC 2448; расширение файла BIN<SPACE>.

3. Операция отправления и получения данных дампа облегчает процесс перемещения данных на другой S**CENE** S**ETTER** или в другой банк хранения данных или другую версию.

4. Существует два типа дамповых операций, которые в графическом виде выглядят следующим образом:

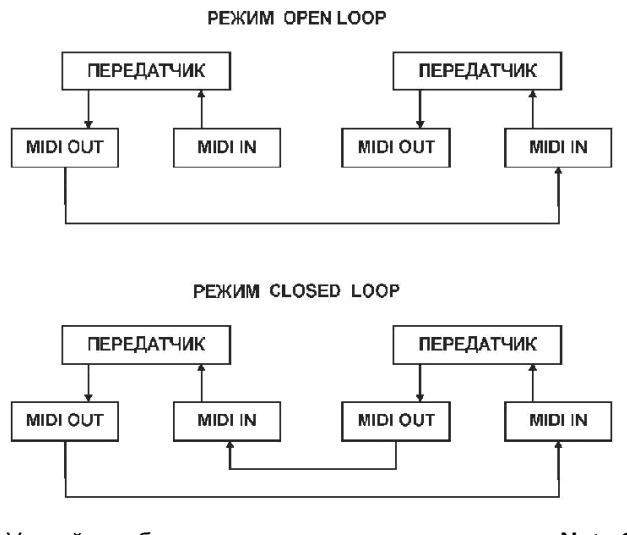

5. Устройство будет передавать и получать данные **Note On и Note Off** посредством клавиш **flas**h**.** Скорость трансформируется в интенсивность (яркость) канала и номера записи связаны со следующими световыми каналами.

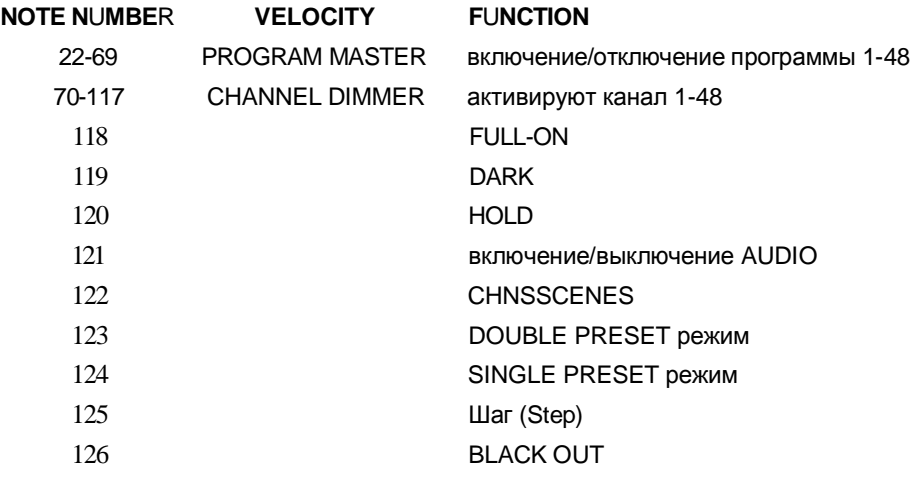

# Технические спецификации

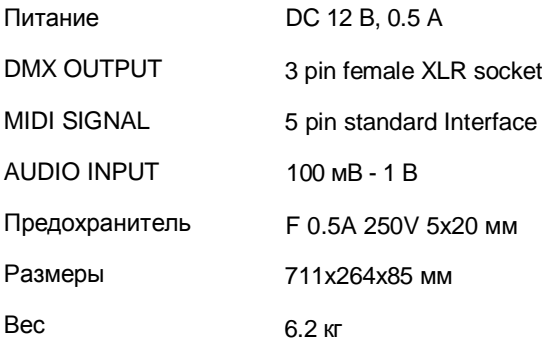

#### СИМВОЛЫ, ИМЕЮЩИЕ ОТНОШЕНИЕ К БЕЗОПАСНОСТИ

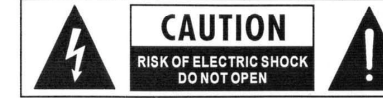

Этот символ, где бы ни был размещен, сообщает о наличие опасного высокого напряжении внутри устройства, способного привести к электрическому удару

Этот символ, где бы ни был размещен, сообщает о необходимости изучения руководства. по эксплуатации.

**• Контакт заземления.** 

• Переменный ток/напряжение.

7 Опасный контакт.

ON: указание включить аппарат.

ОFF: указание выключить аппарат, из-за применения одноконтактного выключатели отсоедините шнур питания во избежание удара электрическим током перед удалением защитной крышки.

WARNING: указание на то. что надо быть внимательным во избежание опасности для здоровья.

CAUTION: указание на то. что аппарат потенциально опасен для здоровья.

ПРЕДУПРЕЖДЕНИЕ:

• Блок питания

Перед включением убедитесь, что напряжение питания в сети соответствует указанному на блоке питания. Отключайте аппарат от сети, если долго его не используете.

• Коммутация электропитания

Коммутация электропитания должна осуществляться высококвалифицированным специалистом. Используйте только готовые к работе шнуры фабричного изготовлении.

• Не снимайте никаких защитных крышек

Внутри прибора применяется высокое напряжение, во избежание удара электрическим током не снимайте никаких крышек при подключенном блоке питания.

Крышку может снимать только квалифицированный специалист.

Внутри прибора нет элементов, которые пользователь может заменить самостоятельно. • Плавкий предохранитель (Fuse)

Во избежание загорания, убедитесь, что используются предохранители с указанным стандартным номиналом (ток, напряжение, тип) Не используйте предохранители другого типа и не ставьте "жучков".

Перед заменой предохранителя выключите электропитание и отсоедините адаптер питания от розетки.

• Заземление

Обязательно заземлите аппарат перед включением питания во избежания удара Электрическим током. Никогда не снимайте заземление и не обрезайте провод, ведущий к шипе заземления внутри помещения.

• Условия эксплуатации

Данный прибор нельзя подвергать воздействию влаги, ставить на него предметы с жидкостями, например, вазы. Во избежание возгорания или удара электрическим током не ставьте аппарат под дождём и не используйте рядом с водой.

Устанавливайте аппарат в соответствии и с инструкциями производителя. Не устанавливайте рядом с источниками тепла, такими как радиаторы отопления, нагревателями и др. (включая усилители мощности). Не закрывайте вентиляционные отверстия. Но ставьте на прибор источники открытого огня, например, свечи.

ВАЖНЫЕ ИНСТРУКЦИИ ПО ТЕХНИКЕ БЕЗОПАСНОСТИ

• Прочтите данные инструкции.

• Следуйте всем указаниям инструкции.

• Сохраните данную инструкцию на весь срок эксплуатации прибора.

Соблюдайте меры предосторожности.

• Используйте только те аксессуары, которые рекомендованы производителем.

• Вилка и шнур электропитании

Но пренебрегайте защитными особенностями электрических вилок с полярностью или заземлением.

Вилка с полярностью оборудована двумя контактами разной величины. Вилка с заземлением оборудована третьим контактом для заземления. Все это сделано для вашей безопасности. Если такие вилки не влезают в пашу розетку, проконсультируйтесь со специалистом на предмет замены розетки.

Защитите шнур от изломов и пережимов рядом с розеткой или в точке, где он выходит из гнезда на задней панели аппарата.

• Чистка

Если нужно почистить аппарат, сдуйте или сотрите пыль мягкой сухой тряпочкой. Не используйте для очистки корпуса реагенты типа бензола, алкоголя и других летучих и горючих жидкостей.

• Техническое обслуживание и ремонт

Ремонт и обслуживание может осуществлять только квалифицированный персонал. Во избежание удара электрическим током не производите никаких операции, не описанных в руководство по эксплуатации, если не имеется для этого соответствующей квалификации. Обслуживание потребуется, если аппарат некорректно работает или если он был поломан, например, вследствие обрыва шнура или вилки питания, попадания внутрь жидкости или твёрдых тол. попадания аппарата под дождь, падения и т. д.

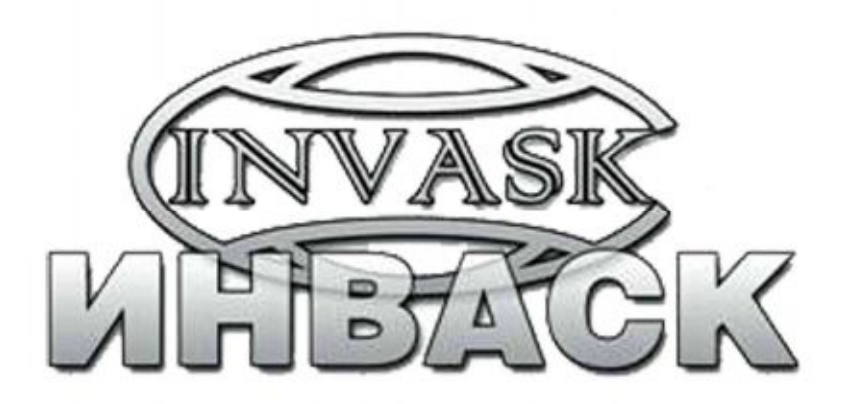

# Компания ИНВАСК

Адрес: 143406, Московская область, Красногорск, ул. Ленина, дом 3.

тел. (495) 565-0161 (многоканальный) факс (495) 565-0161, доб. 105

http://www.invask.ru e-mail:invask@invask.ru

Сервис-центр "ИНВАСК" Адрес: 143400, Московская область, Красногорск, Коммунальный квартал, дом 20. тел: (495) 565 06 13, (495) 565 06 13 доб. 104, 106 e-mail: service@invask.ru